# **Vejledning til KiAPs møde- og kalendermodul**

Du finder møde- og kalendermodulet på **Min klynge**-siden, når du er logget ind på [kiap.dk](https://kiap.dk/minside/klynge/klyngeadministration.php).

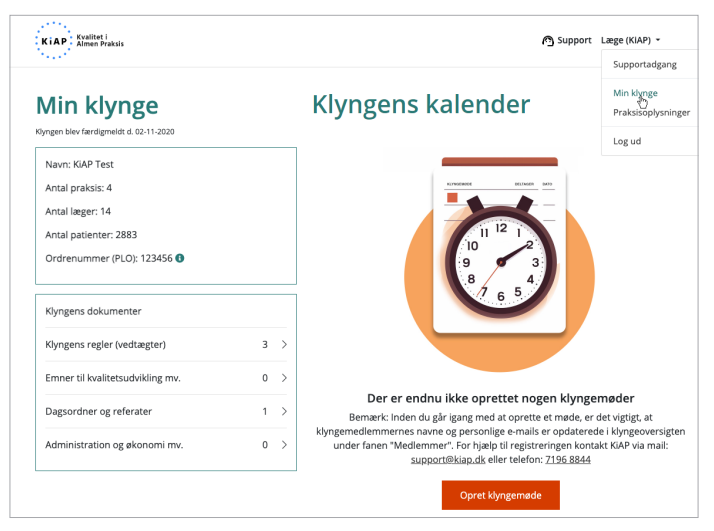

Mødeinvitationer vil blive sendt til de personer, der er registreret med en e-mail ved udsendelse.

Hvis du efterfølgende tilføjer eller redigerer i klyngemedlemmer, vil de få en invitation til fremtidige møder.

Som udgangspunkt får alle klyngemedlemmer en invitation via mail. Du kan vælge at invitere ejerlæger og ansatte læger, som hentes fra klyngeregistreringen. Uddannelseslæger og andre deltagere skal i denne version tilføjes som gæster.

### **Opret møde**

Det er koordinator og bestyrelsesmedlemmer, som kan oprette møder. Der findes tre mødetyper: Klyngemøde, internat og generalforsamling.

Når du opretter et møde skal du udfylde de obligatoriske felter: Titel, adresse, tema, dato, start- og sluttidspunkt og svarfrist. Efter at du har udsendt indkaldelsen, kan du redigere detaljer, f.eks. tidspunkt, beskrivelse eller filer.

Når alt er udfyldt, og du trykker på **Indkald til møde**, sendes invitationen på mail til de valgte deltagere og gæster.

Mailen indeholder info om arrangementet og link til at besvare indkaldelsen, uden at login er nødvendigt.

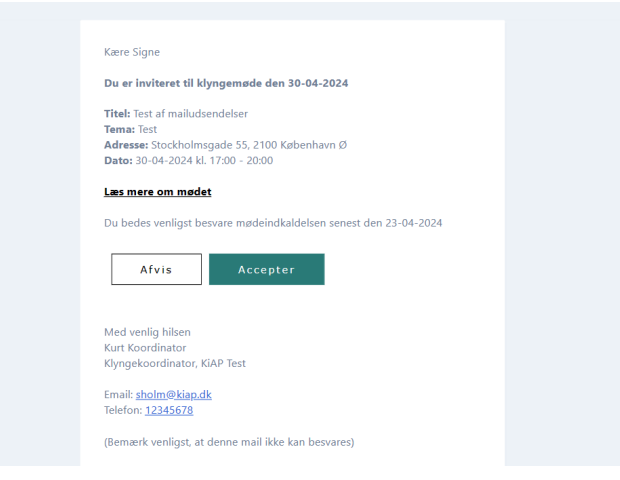

Mødetype Mødets tema, dato og forplejning lndtast tema for dagens møde, dato og tidspunkt for mød<br>afholdelse og angiv en dato for svarfrist på mødeindkalde .<br>Vælg den ønskede mødetype nedenfor Mødetype Tema for klyngemødet · Klyngemøde Tilføj tema  $\bigcirc$  Internat (2 dage)  $\bigcirc$  Generalforsamling Vælg dato Start **Mødets titel** Forplejning Overordnet titel for mødet. Titlen vil blive vist i kalenderen på Min Klynge-sider Muligt at tilmelde spisning Tilføi titel Dato for svarfrist på mødeindkaldelsen Tilføj titel på mødet Adresse og mødested **Inviter deltagere** Indtast adressen for mødets afholdelsessted og angiv evt. navn op Vælg den eller de grupper af læger i klynge, der skal inviteres. De<br>enkelte ejerlæger kan efter mødets oprettelse invitere specifikke<br>personer fra det øvrige praksispersonale i deres klinik med til mødet mutast auressen for<br>mødested og -lokale Adrocco Tilføj adress Læger i klyngen □ Eierlæger **Postnummer** Ansatte læger Tilføj by Tilføj postnumme Mødested og evt. lokale Gæster Tilføj mødested og evt. lokale Er der behov for deltagelse af gæster udefra, fx. samarbejdspartnere fra kommunen el. lign., kan de inviteres her

A+ Inviter gæst udefra

Annuller Indkald til møde

#### Dagsorden og beskrivelse

Indtast dagsorden og uddybende beskrivelse til mødet. Du kan altid<br>redigere beskrivelsen på et senere tidspunkt. Brug evt. skabelon til<br>indkaldelse, dagsorden og referat af klyngens generalforsamling. (h<u>ent</u><br>unord fill indkalde<br><u>word fil)</u> Dagsorden og mødebeskrivelse

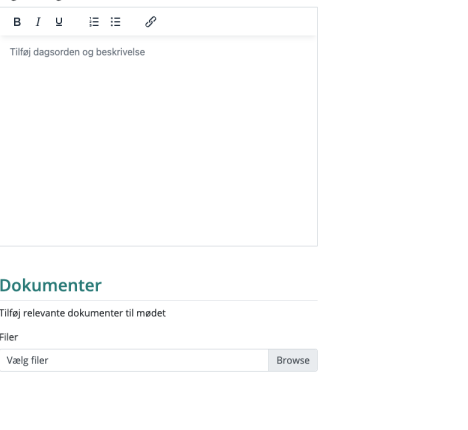

**Inden du opretter et møde, skal klyngemedlemmernes personlige e-mailadresser være opdateret i listen.**

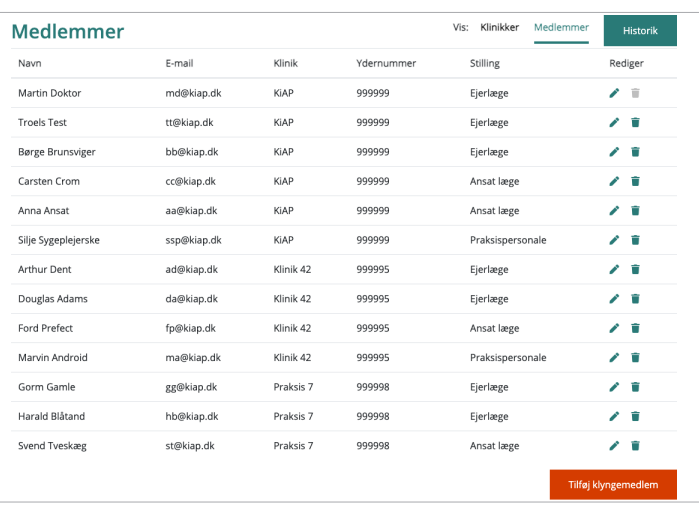

## **Besvarelse / tilmelding**

Ved tilmelding skal man vælge, hvad man deltager i. Valgmulighederne er afhængig af mødetype.

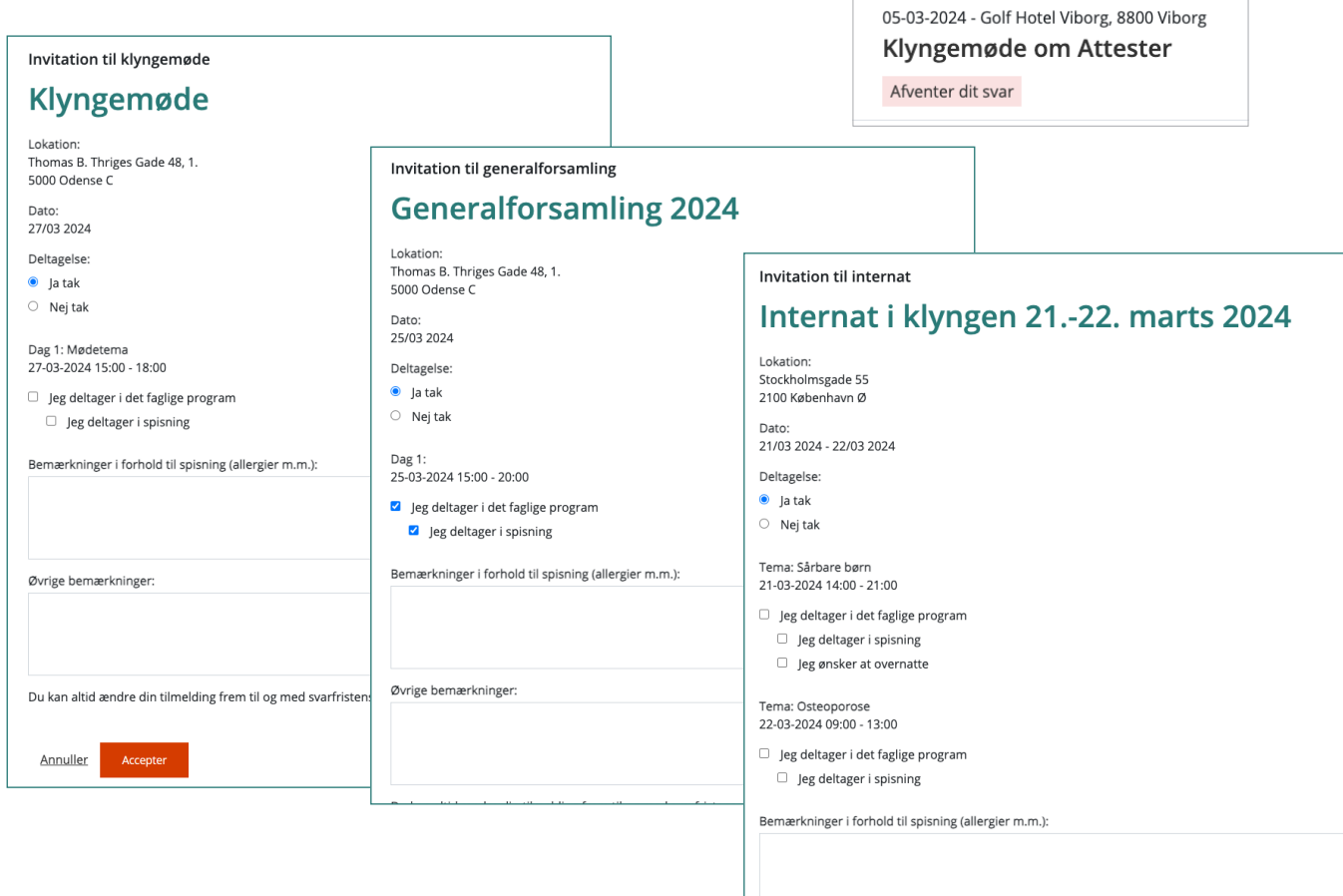

Bestyrelsemedlemmer kan efter udsendelse se en deltagerliste med besvarelser.

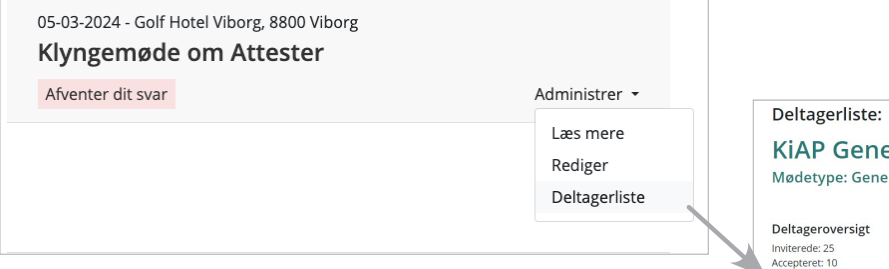

Listen giver et overblik over deltagere og gæster, og hvad de har svaret. Øverst vises en sammentælling af svarene.

På listen kan bestyrelsesmedlemmer svare på vegne af deltagerne og redigere deltagernes svar.

### **Deltagerliste til PLO**

Når du indsender en deltagerliste til PLO i fbm. med refusion af mødeudgifter, kan du i nogle browsere gemme listen ned som en pdf-fil ved at højreklikke og vælge **udskriv**, herefter vælger du **gem som pdf**.

Send herefter listen som en vedhæftet fil i en mail til klyngesekretariat.plo@dadl.dk. Husk at oplyse mødested i mailen.

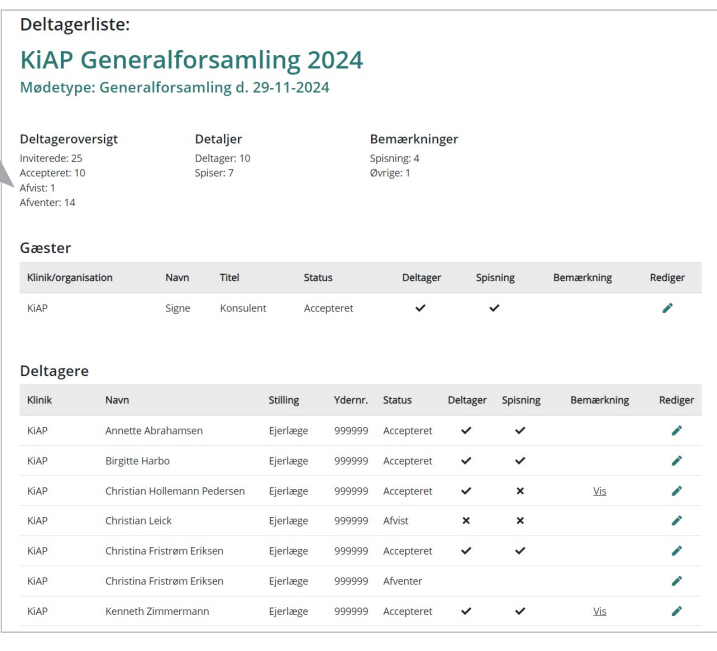

**Har du brug for hjælp, er du velkommen til at kontakte os via mail: [support@kiap.dk](mailto:support@kiap.dk) eller telefon: 7196 8844. Vi modtager også meget gerne feedback til møde- og kalendermodulet via mail til klynger@kiap.dk.**